# **Wireless Universal ID Scanner**

## Packing List

Thank you for purchasing the Wireless Universal ID Scanner. This package contains the items listed below. If anything is missing or damaged, please call us toll-free at 1-800-347-6439.

#### **This packing list is used for the following product(s):**

❏ Wireless Universal ID Scanner (V6555)

#### **Your package contains the following:**

- ❏ Wireless Universal ID Scanner
- ❏ Charging Base
- ❏ USB and Charging Cables
- ❏ Installation Guide
- ❏ Warranty Information

# **Wireless Universal ID Scanner**

## Installation Guide

Thank you for purchasing the Wireless Universal ID Scanner. The next few pages provide general information about the scanner and steps to install it.

Should you need further assistance or have any questions about the installation process, please contact COMPanion Customer Support at 1-800-347-4942 or email [support@companioncorp.com](mailto:support@companioncorp.com).

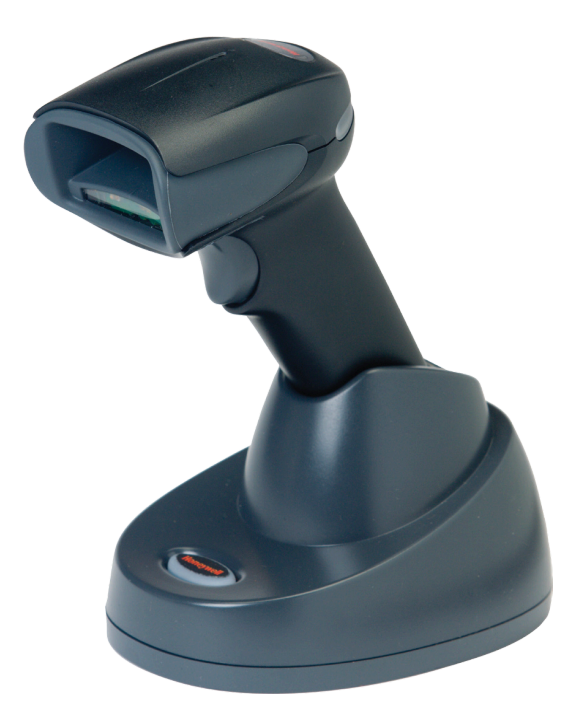

## Getting Started

If there is another scanner attached to your machine, it should be removed at this time. Also, if you previously used a V6450 or V6451 Drivers License Scanner, be sure to uncheck the **Enable ID Scanner** option in Workstation Management. It is not required for this scanner.

To properly program your scanner, first read and ensure that you understand the programming process, and then place the desired page(s) on a flat surface and scan the required codes for the desired operation.

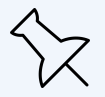

This scanner uses custom firmware which should not be updated or reinstalled except when directed by COMPanion.

## Scanner Basics

The scanner is designed to charge when placed in the base unit. Let's do that now.

- 1. Turn off the computer.
- 2. Connect the interface cable to the base first, then connect the other end to the computer.
- 3. Connect the power cable to the base, then plug the other end into the wall.
- 4. Turn the computer back on.
- 5. When the base is connected and powered on, put the scanner in the base to establish a link. The green LED on the base will flash to indicate the scanner is charging.

### Battery Information

The lithium-ion cell battery was shipped at approximately 30% - 60% charge capacity and should be charged for a minimum of four hours before initial use. After initial use, it can be used without a full charge and can also be charged without having to be fully discharged first.

Here are a few tips:

**Do's**

- $\checkmark$  Keep the base connected to power and the scanner in the base when not in use.
- $\checkmark$  Replace the battery when it is no longer able to hold an adequate charge.
- ✓ Replace a defective battery immediately, so it doesn't damage the scanner.
- ✓ Only use COMPanion batteries with this device. Use of non-approved batteries may result in damage that is not covered by your warranty.
- ✓ Recycle used batteries or dispose of them in accordance with your local laws and regulations.

#### **Don'ts**

- Expose batteries to water, fire, or excessive heat.
- Store the batteries together or with other batteries or metal objects.
- Disassemble, modify, or short-out the batteries.

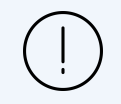

Batteries can explode if incorrectly handed or replaced, always use caution.

#### LED Sequences and Tone Meanings

The scanner contains LEDs on the rear of the unit that indicate linking status, decoding state, and battery condition. The base has LEDs on top of the unit that indicate its power up, communication, and battery charge condition. In general, red indicates an error and green indicates success.

The scanner and base also have audible indicators:

- $\bullet$  1 "razz" error tone = error
- $\bullet$  2 beeps = menu change
- $\bullet$  1 beep = success.

#### **Scanner LEDs and Tones**

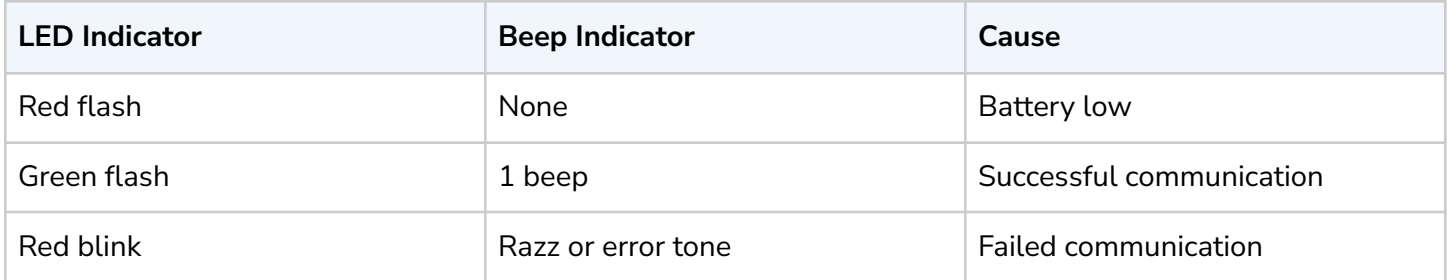

#### **Base LED**

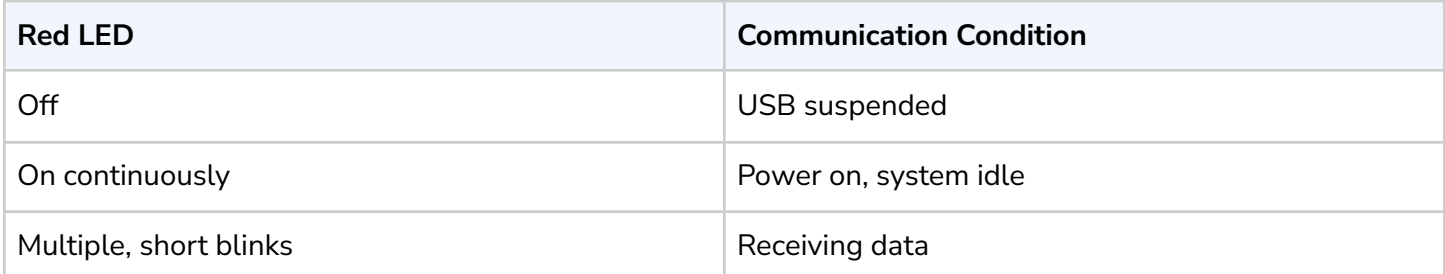

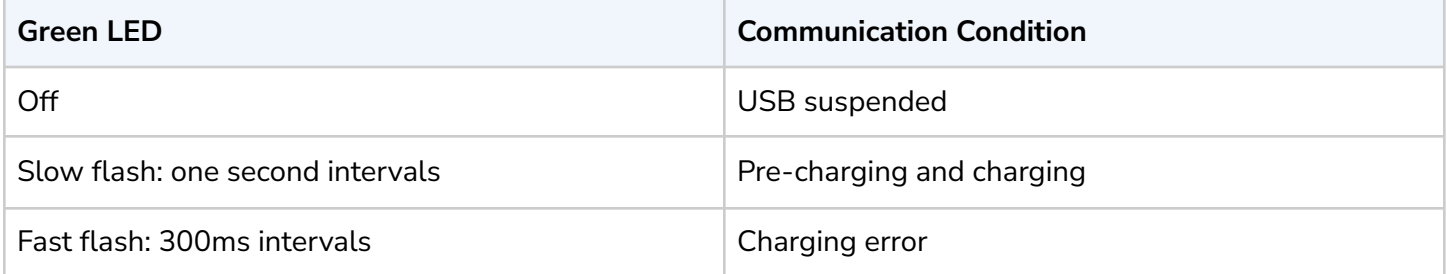

# Setup and Pairing

The Wireless Universal ID Scanner supports a number of pairing options depending on your device:

- When using a laptop or desktop computer with USB ports, we recommend using the scanner base for charging *and* wireless communication with **Charge and Link** mode.
- When using an iPad or other supported mobile device, first disable pairing with the scanner base by plugging it into a USB port on another machine to charge, then pair the scanner to the device using **Charge-Only** mode or **Charge and Link** mode.

## Charge-Only Mode

To charge the scanner without linking it to the base, scan the **Charge-Only Mode** barcode:

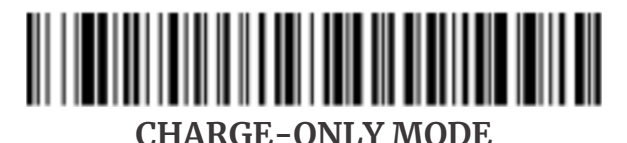

:\*:BASLNK0

## Charge and Link Mode

To charge the scanner *and* link it to the base, scan the **Charge and Link Mode** barcode, followed by the appropriate keyboard code for the type of machine the base is connected to.

If the base is currently programmed to Charge-Only Mode, you must link a scanner to it before it can be programmed for Charge and Link Mode. To link the scanner, scan the linking barcode on the bottom of the base, then scan the Charge and Link Mode barcode, followed by the appropriate keyboard code for the type of machine the base is connected to.

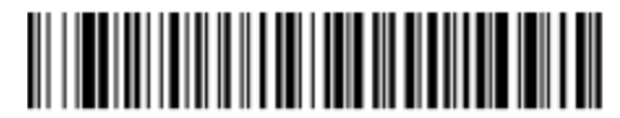

### **CHARGE AND LINK MODE**

:\*:BASLNK1

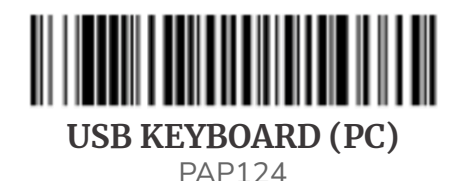

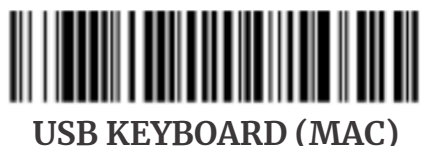

PAP125

## Bluetooth Pairing to Mobile Devices

The scanner can be paired with a mobile device (like a laptop, tablet, mobile phone, etc.) to be used wirelessly. However, the Bluetooth connection must be disconnected before it can communicate with the base. Please review the Disconnect Bluetooth Pairing section for details.

To pair the scanner with a mobile device via Bluetooth:

- 1. Scan the Charge-Only Mode barcode on the previous page.
- 2. Scan the following barcode to enable the Bluetooth Connect configuration

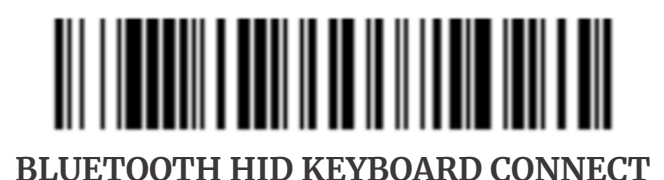

PAPBTH

- 3. On your mobile device, search for other Bluetooth devices and then select the scanner. If the devices pair automatically, skip step 4.
- 4. Sometimes a PIN is required to pair the devices. Your scanner's default PIN is 1234, which you may need to enter the first time you connect to a device.

If the device you're connecting to displays a PIN, enter it into the scanner using the barcodes on the next page. But do it fast — you've only got about 60 seconds.

- a. First, scan the **Bluetooth PIN Code**.
- b. Next, scan the barcodes for each number.
- c. Last, scan **Save**.

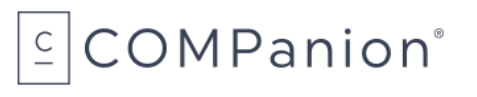

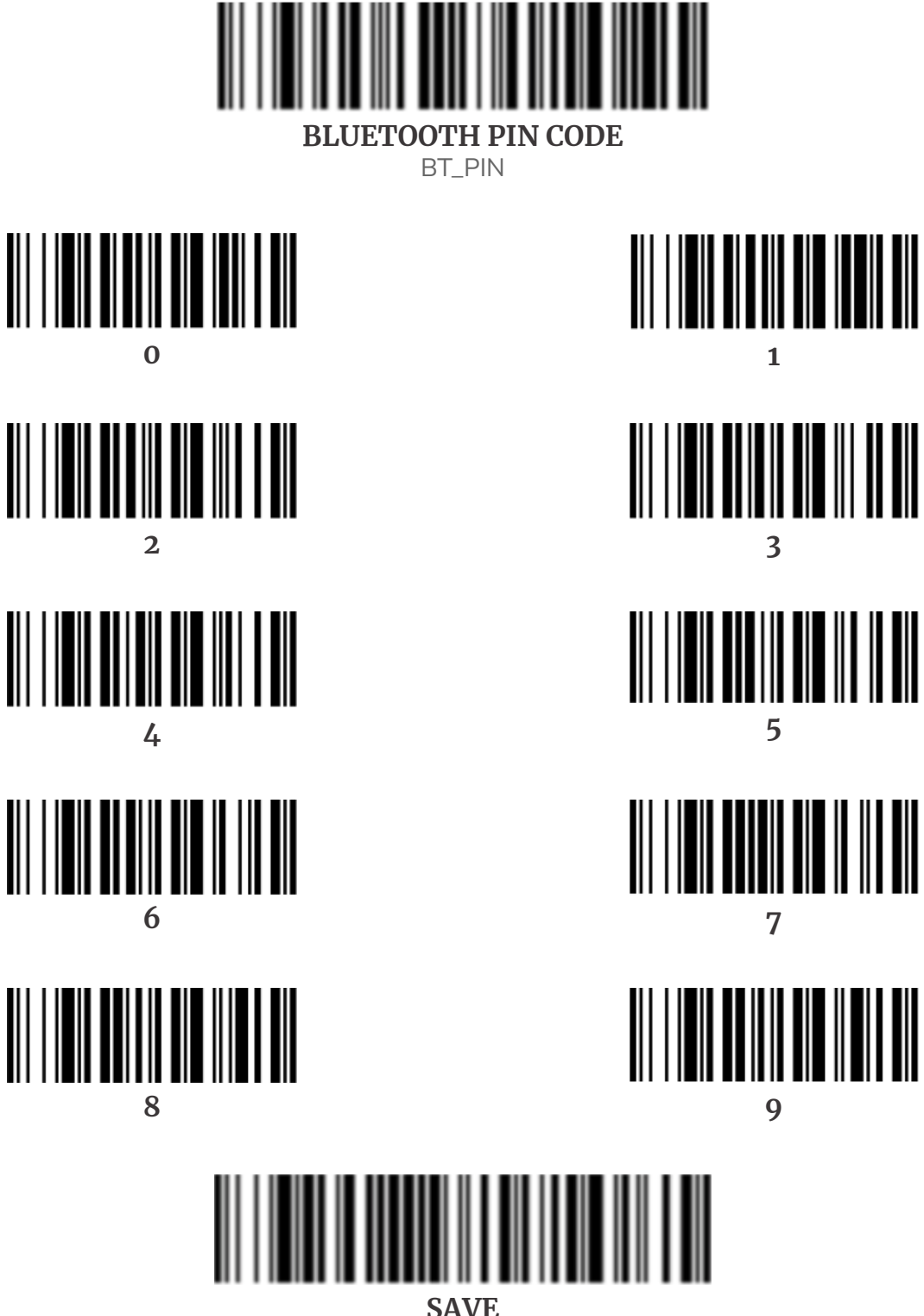

MNUSAV

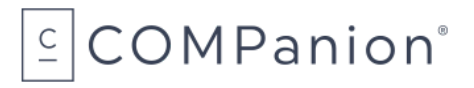

5. Finally, scan the following code to set the optimal inter-character delay. If this step is not performed, the scanner may output data at a rate the device is not able to handle, resulting in what may appear to be misreads.

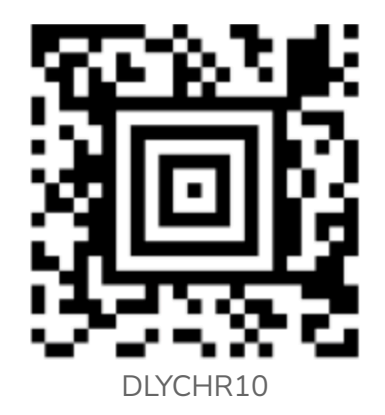

Once your scanner has been connected directly to an iPad, you can toggle the virtual keyboard on your device with a quick double pull of the scanner trigger.

#### Disconnect Bluetooth Pairing

If your scanner was paired with an iPad, smart phone, or other compatible mobile device, you must disconnect it before it can communicate with the base. Scan the Bluetooth HID Keyboard Disconnect barcode below to un-link the device, then scan the linking barcode on the base to re-link the scanner.

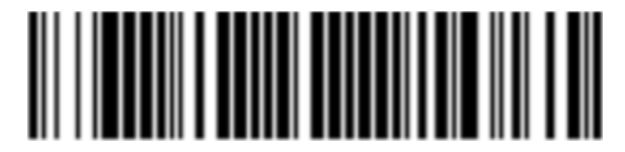

**BLUETOOTH HID KEYBOARD DISCONNECT**

PAPSPP

## Scanner Entry Modes

#### Kiosk Sign-In

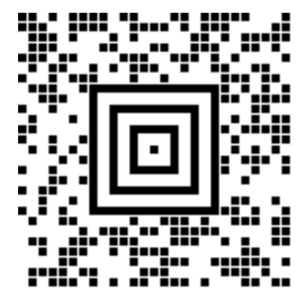

Scan this QR code to begin Kiosk Sign-In mode in an Attended, Self-Service, or Express kiosk. Select the First Name field, then scan the person's ID to obtain the following:

- First, Middle, and Last Name
- Birth Date
- Driver License Number

### Kiosk Sign-In: Name Only

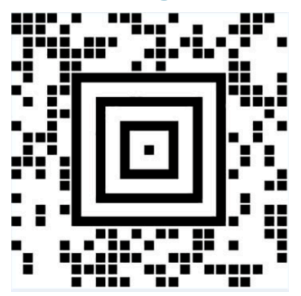

If your KeepnTrack kiosk doesn't require a birth date to sign in, scan this QR code to begin Name Only mode. Select the First Name field, then scan the person's ID to obtain the following:

- **First Name**
- Middle Name
- **Last Name**

### Volunteer Verification

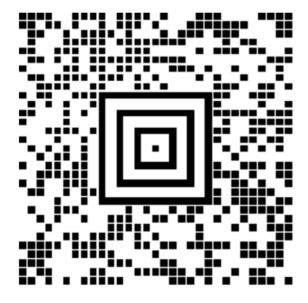

Scan this QR code to begin the Volunteer Verification process. Select the First Name field, then scan the person's ID to extract the following:

- First, Middle, and Last Name
- **Birth Date**
- Driver License Number

#### New Person

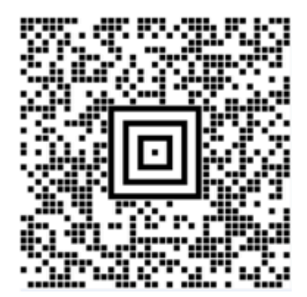

Scan this QR code to begin New Person mode. In People Management, select the Person ID field, then scan the ID to extract the following:

- First, Middle, and Last Name
- **Sex**
- **Birth Date**

# Optional Programming

## Trigger Modes

Scan a barcode to program a trigger mode.

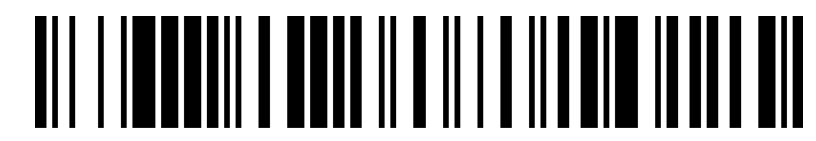

**MANUAL TRIGGER MODE**

Press the trigger to scan. Default.

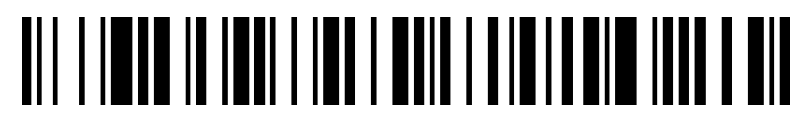

**PRESENTATION MODE**

Scanner is activated when it detects a barcode.

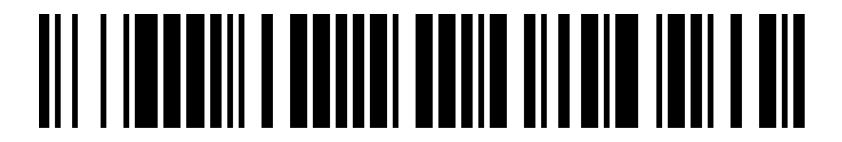

#### **STREAMING PRESENTATION MODE**

Scanner illumination stays on to continuously look for barcodes.

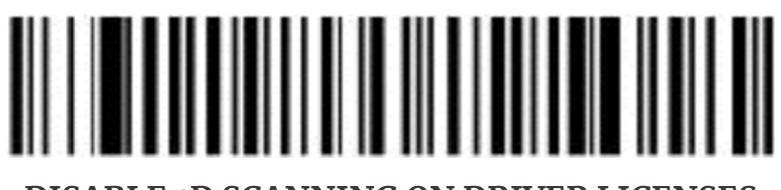

**DISABLE 1D SCANNING ON DRIVER LICENSES**

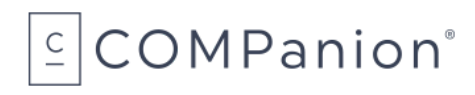

### Carriage Return

Scan the following sequence of barcodes to add a carriage return to 1D code 39 barcodes.

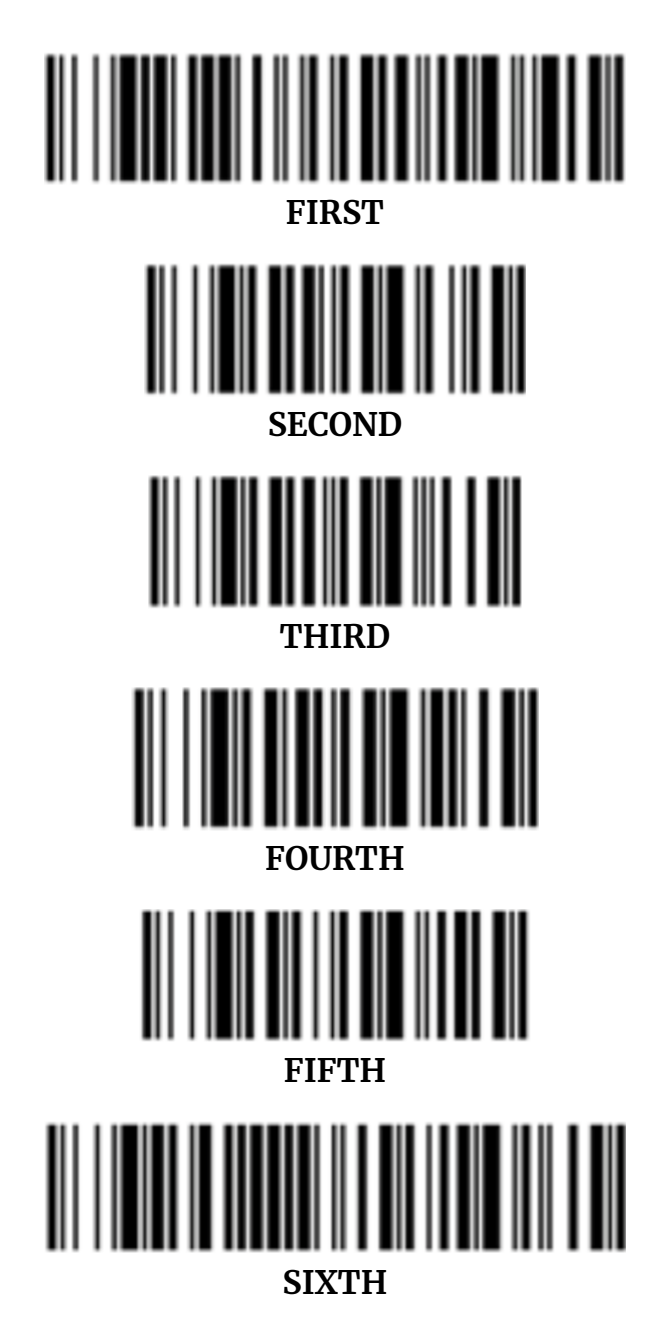

1831 Fort Union Blvd. Salt Lake City, Utah 84121 www.companioncorp.com

### Diagnostic Utilities

These barcodes are for various utilities and diagnostic tools used to calibrate and reset the Wireless Universal ID Scanner.

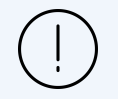

**STOP! Do NOT continue without first contacting Customer Support.** Scanning these barcodes incorrectly or in the wrong context can irreparably damage your scanner.

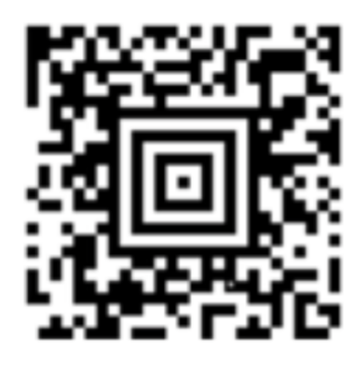

**VERSION CHECK**

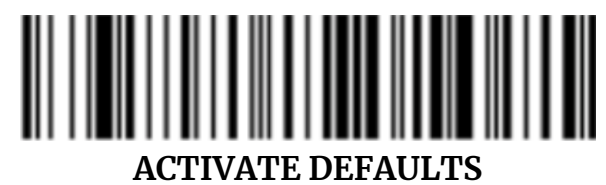

DEFALT

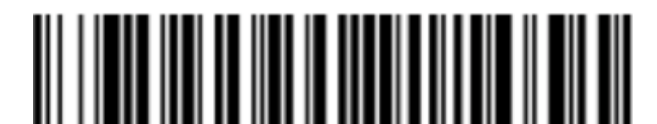

**ON** TSTMNU1

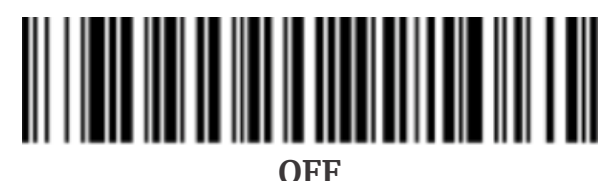

TSTMNU0

## **Hardware Warranty**

COMPanion Corporation's scanners, printers, cash drawers, and other hardware devices are warranted by COMPanion against defects in materials and workmanship for the specified period from the date of shipment by COMPanion to the end-user. During this warranty period, we, or our designated repair facility, will repair or replace (at our option) at no charge any device that proves to be defective, provided you return the device, shipping prepaid, to COMPanion, following the return guidelines below.

#### **Standard Warranty Period: 12 Months**

This warranty does not apply to damage caused by accident or misuse, including by the use of paper not sourced from COMPanion, or as the result of service or modification by other than COMPanion or our designated repair facility.

No other express warranty is given. The replacement of the device is your exclusive remedy. Any other implied warranty of merchantability or fitness is limited to the duration of this written warranty. Some states, provinces, and countries do not allow limitations on how long an implied warranty lasts, so the above limitation may not apply to you.

In no event shall COMPanion or its designated repair facility be liable for consequential damages. Some states, provinces, and countries do not allow for the exclusion or limitation of incidental or consequential damages, and so the above limitations or exclusions may not apply to you.

#### Return Guidelines

Should your device fail to operate during the period of this warranty, contact COMPanion Customer Support at 1-800-347-4942. Our staff will help resolve the issue or provide instructions to properly return the device to COMPanion.